## Portail d'accès aux notes pour les étudiants :

- 1. Tapez l'adresse suivante : **https://webnotes.univ-lehavre.fr**
- 2. Identifiez-vous ensuite:

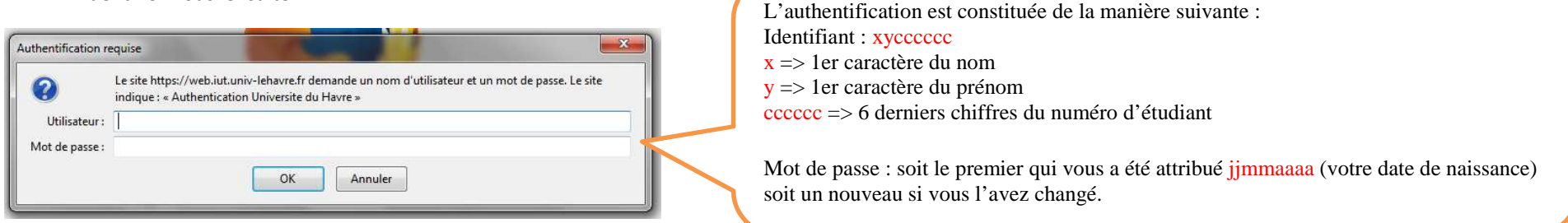

3. Vous accédez à la page suivante. Sélectionnez alors le semestre désiré. Attention, pour le semestre en cours, les moyennes de module sont indicatives et provisoires.

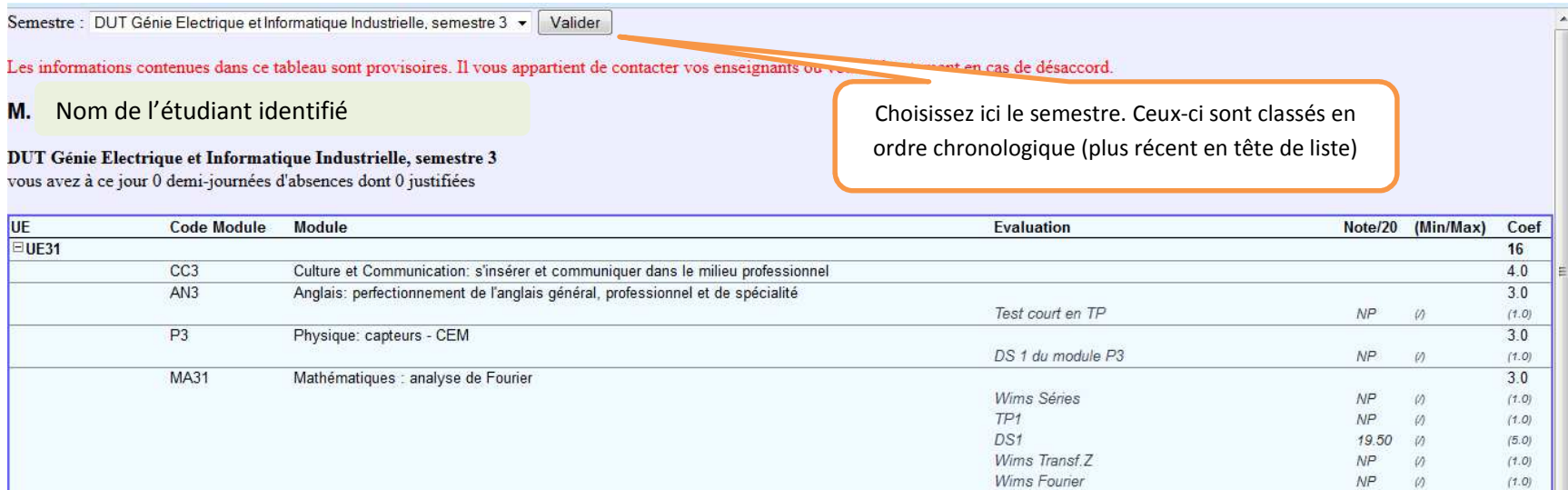

- 4. Pour vous déconnecter il suffit de quitter le navigateur.
- 5. Le portail Webnotes permet également la visualisation des absences et la saisie des billets d'absences par les étudiants :

L'étudiant a été absent ou prévoit de l'être. Il saisit alors la date et l'heure de début et de fin d'absence ainsi que le motif. Il transmet ensuite le justificatif s'il y a lieu avec le code du bulletin qui a été attribué (en haut de la liste des bulletins).

Le département va ensuite consulter les billets déposés et valider ou non les absences.